# D-Link **Quick Installation Guide**

**This product can be set up using any current web browser, i.e., Internet Explorer 6 or Netscape Navigator 6.2.3.**

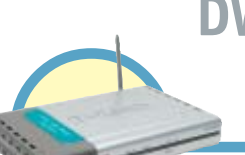

**DWL-1000AP+ D-Link** *Air***PremierTM Wireless Access Point**

#### **Before You Begin**

It's best to use a computer (with an Ethernet adapter) that is connected to a switch for configuring the DWL-1000AP+. The default IP address for the DWL-1000AP+ is **192.168.0.50** with a Subnet Mask of **255.255.255.0**. You will need to assign your computer a Static IP address within the same range as the DWL-1000AP+'s IP address for the purpose of configuring the DWL-1000AP+. **See the Manual on the CD-ROM if you need assistance in assigning a Static IP address for your network adapter.**

# **Check Your Package Contents**

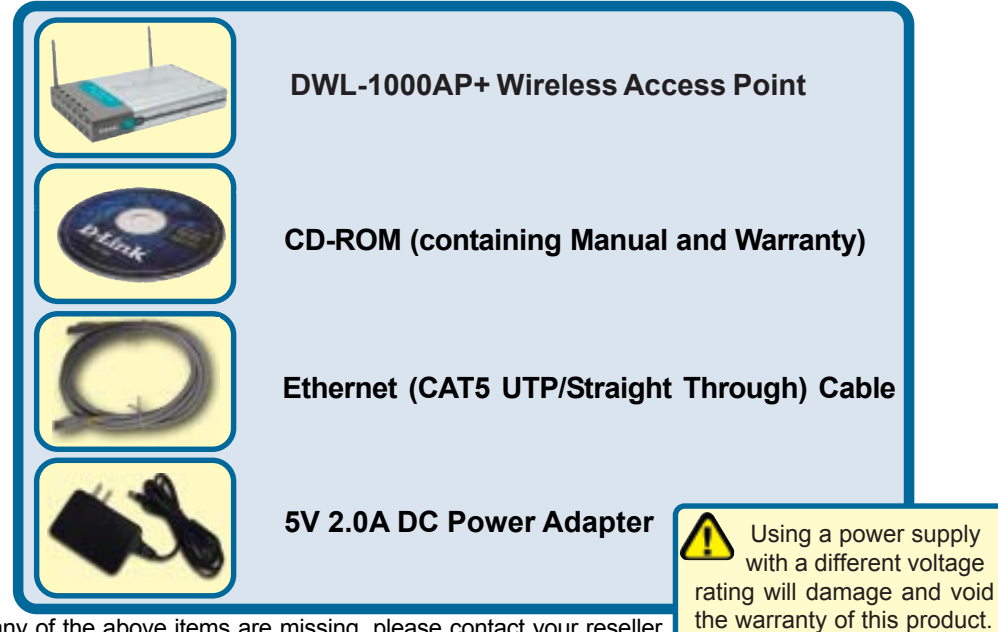

If any of the above items are missing, please contact your reseller.

©2002 D-Link Systems, Inc. All rights reserved. Trademarks or registered trademarks are the property of their respective holders. Software and specifications subject to change without notice. DWL-1000AP+. 12062002

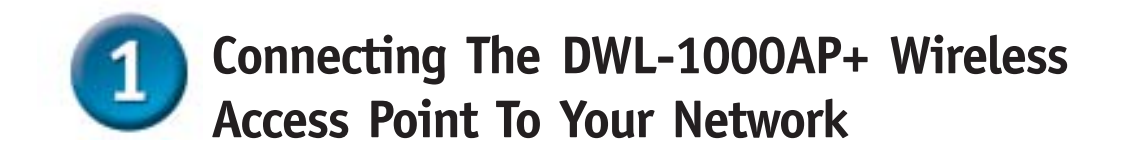

- **A.** First, connect the power adapter to the **receptor** at the back panel of the DWL-1000AP+ and then plug the other end of the power adapter to a wall outlet or power strip. The Power LED will turn **ON** to indicate proper operation.
- **B.** Insert one end of an Ethernet cable to **LAN port 1** or **LAN port 2** on the back panel of the DWL-1000AP+ and the other end to an Ethernet port on switch that you will use to configure the DWL-1000AP+. The LED light for LAN Port 1 or Lan port 2 will illuminate to indicate proper connection. (Note: The LAN Ports on the DWL-1000AP+ are Auto-MDI/ MDIX. Meaning you can use a straight-through or crossover-cable to the LAN Ports.)
- **C.** Computers with 802.11b wireless adapters can connect to the DWL-1000AP+. The DWL-650+ AirPlus Wireless Cardbus Adapter and the DWL-520+ AirPlus Wireless PCI Adapter will connect, out of the box, with the DWL-1000AP+, using their default settings.

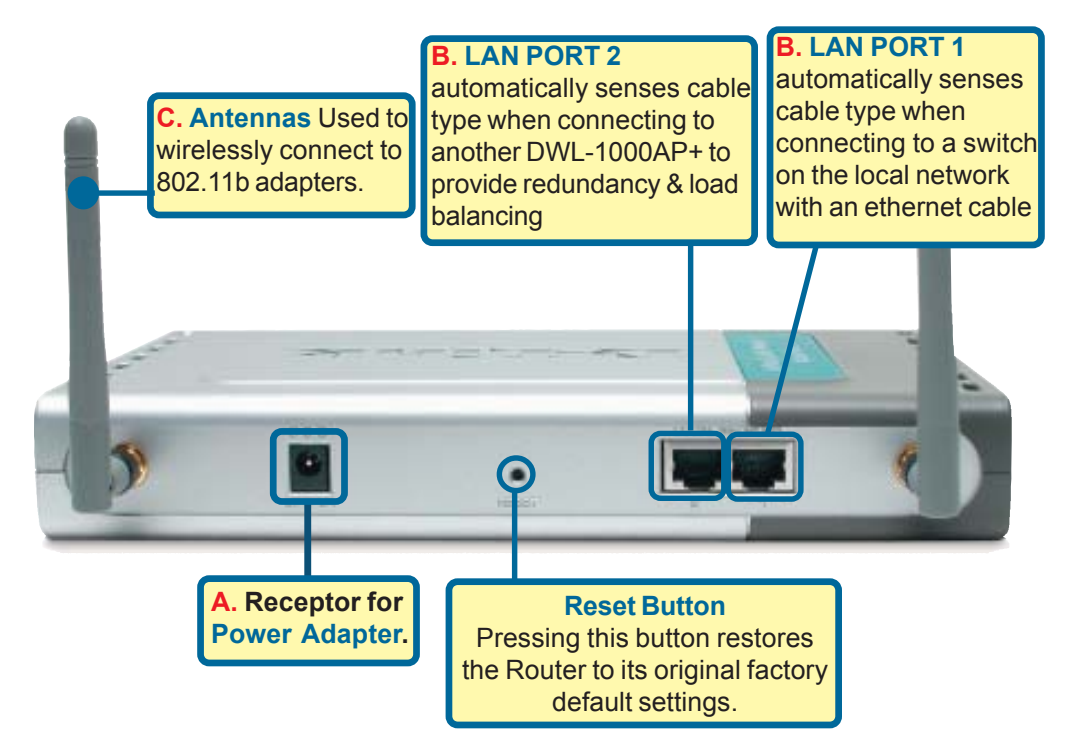

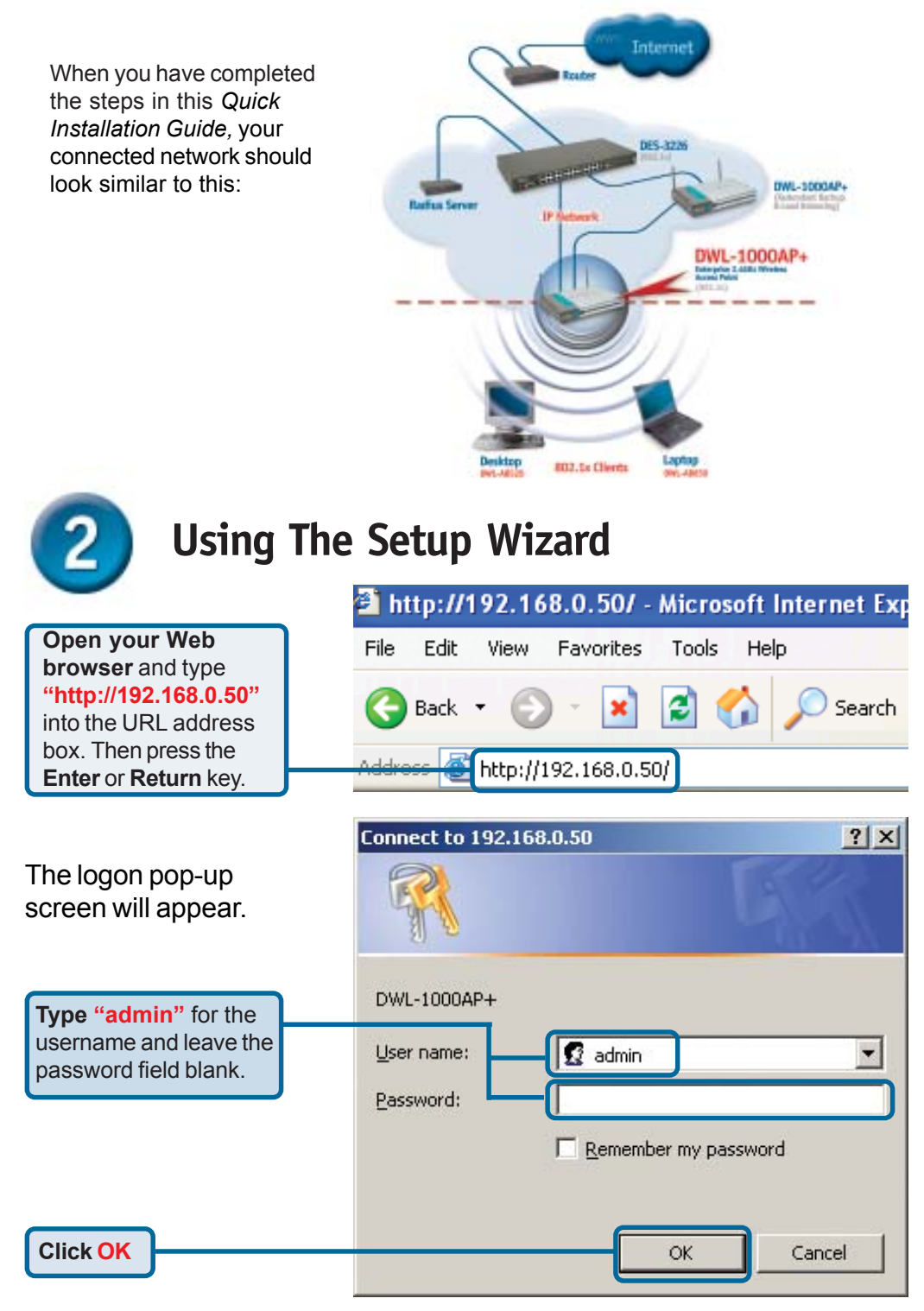

**4**

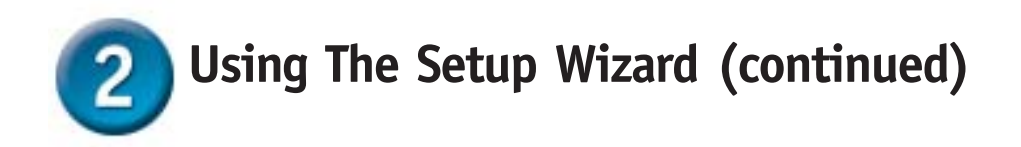

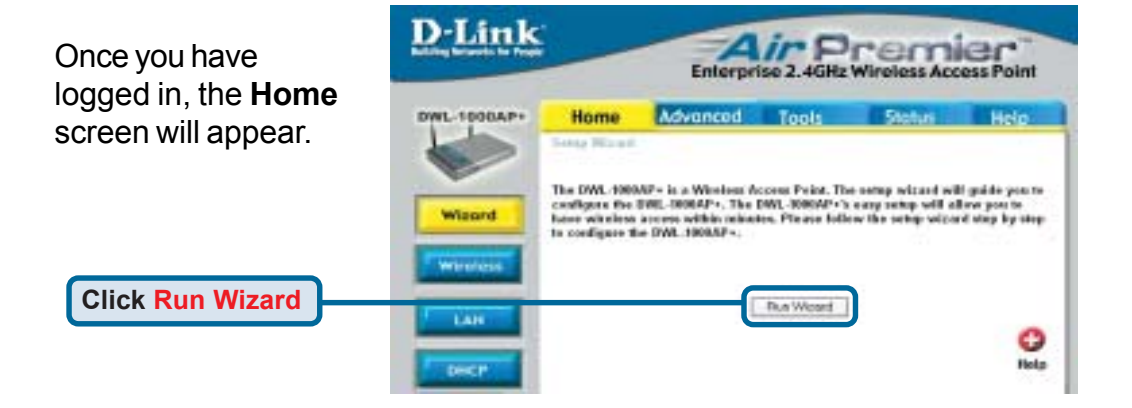

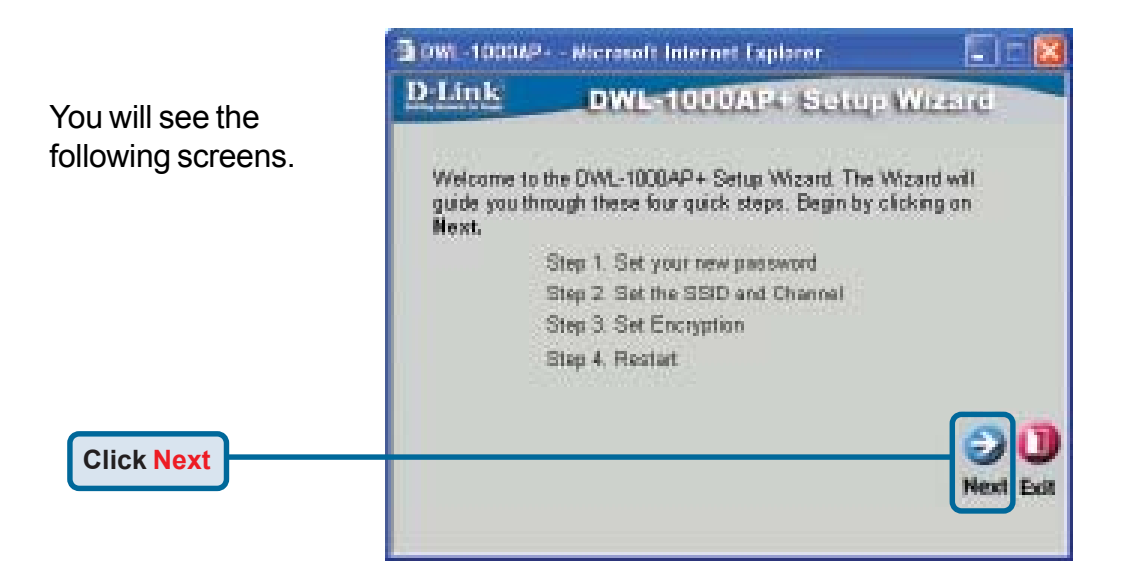

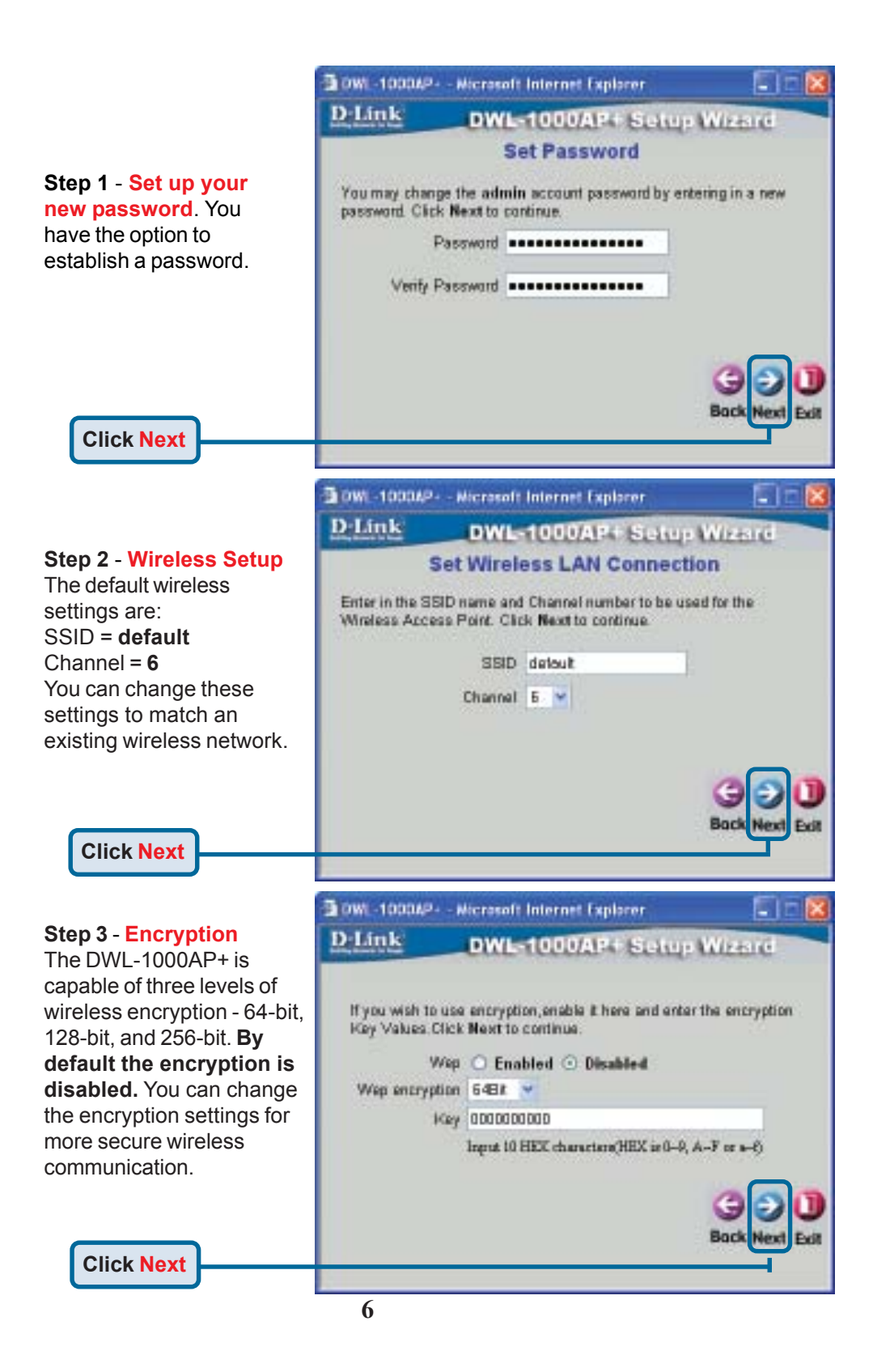

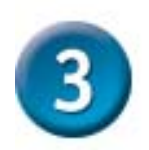

## **Your Setup is Complete!**

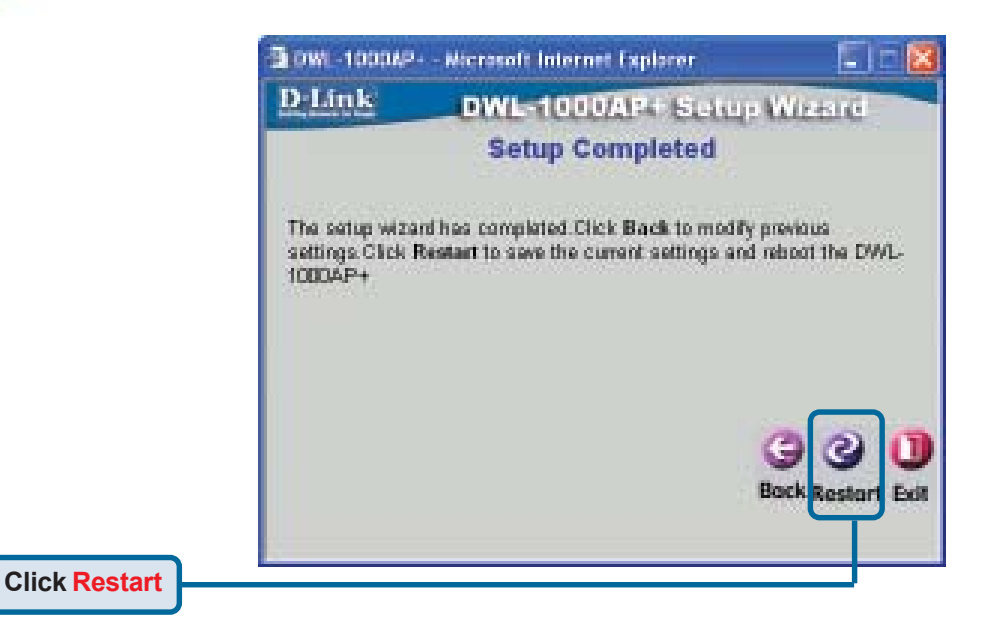

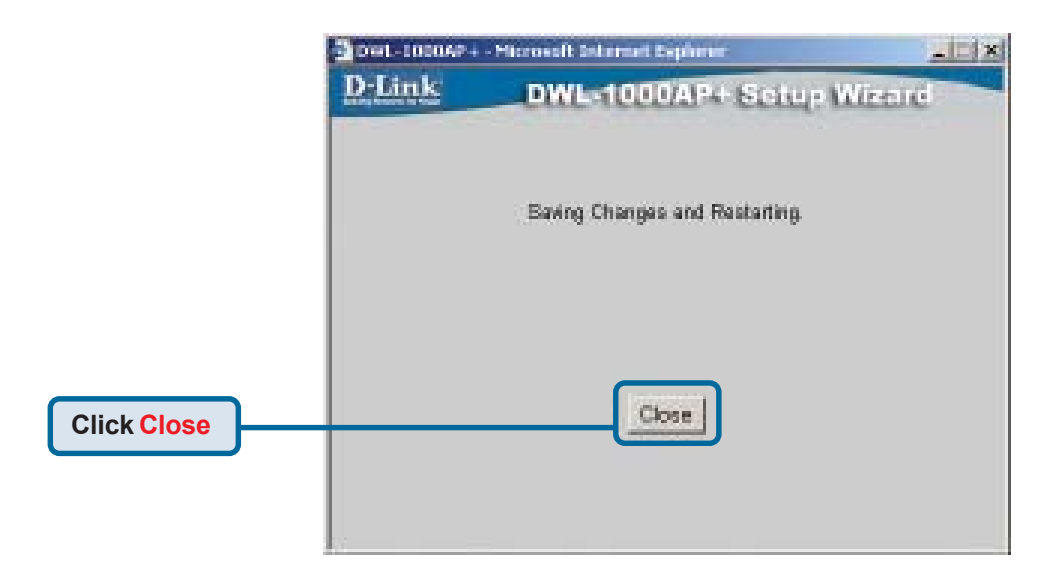

You will be returned to the **Home** tab.

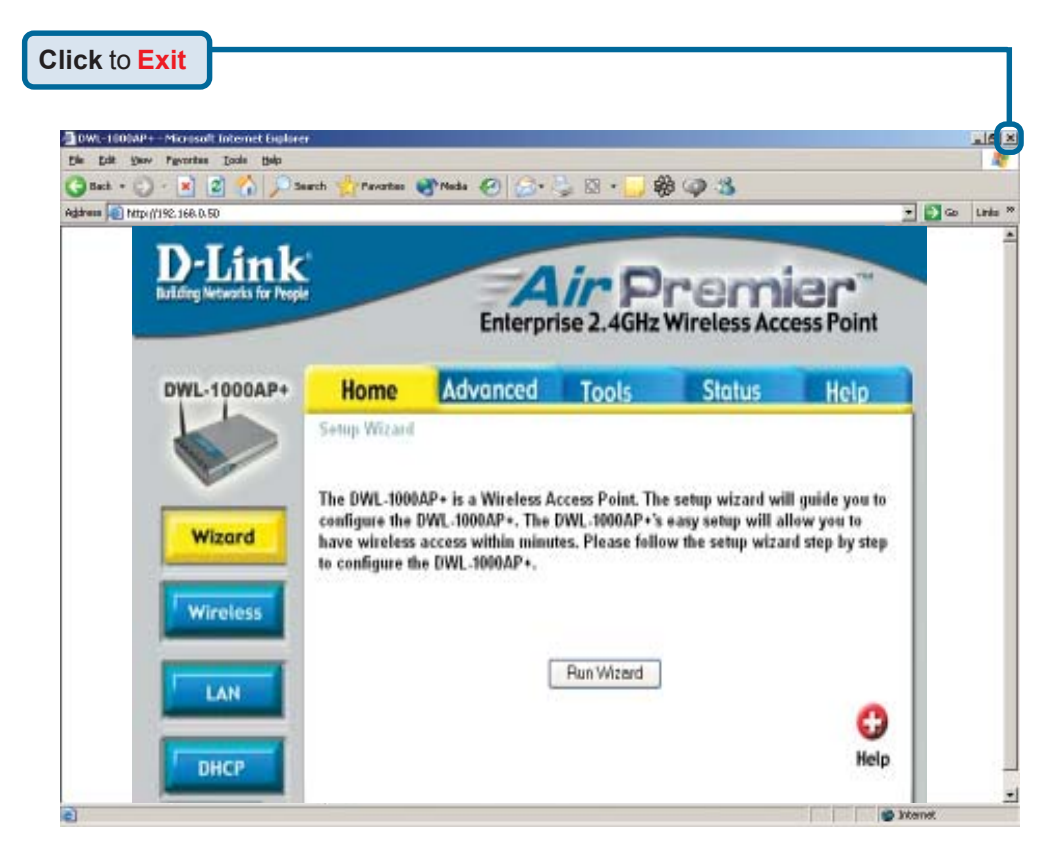

For additional settings or information, refer to the **Advanced, Tools,** or **Status** tabs on the web-management interface; or to the manual located on the CD-ROM.

• To enable 802.1x on the DWL-1000AP+, please refer to the manual for additional information

• For managing several DWL-1000AP+s, please utilize the D-Link Air Premier Access Point Manager. For the latest version of the firmware or AP manager please go to http://support.dlink.com

## **Technical Support**

You can find the most recent software and user documentation on the **D-Link** website.

**D-Link** provides free technical support for customers within the United States for the duration of the warranty period on this product.

U.S. customers can contact **D-Link** technical support through our web site or by phone.

> **D-Link Technical Support over the Telephone:** (877) 453-5465 24 hours a day, seven days a week

**D-Link Technical Support over the Internet:** http://support.dlink.com

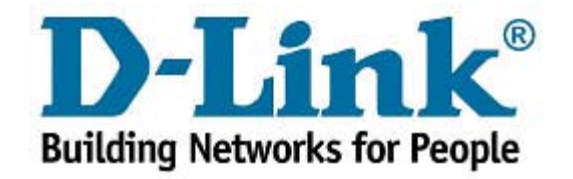